# **УДК 378**

# *МОДУЛЬ «ВИРТУАЛЬНАЯ ЭЛЕКТРОННАЯ ДОСКА» СИСТЕМЫ ДИСТАНЦИОННОГО ОБУЧЕНИЯ.*

## **Козловский Е.О., Кравцов Г.М., Лякутин В.В. Херсонский государственный университет**

*Представлена модель инструмента обучения Whiteboard – виртуальной электронной доски для системы дистанционного обучения «Херсонский виртуальный университет».*

*Ключевые слова: программный модуль Whiteboard, виртуальная электронная доска, система дистанционного обучения.*

## **Список сокращений:**

СДО «ХВУ 2.0» – система дистанционного обучения «Херсонский виртуальный университет» версии 2.0;

БД – SQL серверная база данных;

.Net – Microsoft .NET Framework есть программная технология, предназначенная для создания как обычных программ, так и веб-приложений;

ИКТ – информационно-коммуникационные технологии.

В последние годы в образовательное сообщество всё больше приходит понимание того, что использование информационных технологий в учебном процессе значительно повышает эффективность усвоения учебного материала. В дистанционном обучении применение последних разработок в сфере ИКТ имеет особую значимость, поскольку позволяет интенсифицировать и разнообразить работу учителя с учениками. ИКТ также даёт возможность проводить занятия, используя различные формы, опираясь на комплекс средств дистанционной коммуникации [1]. Одним из инструментов электронной коммуникации является система Whiteboard.

Целью проекта Whiteboard является разработка эффективного и простого в использовании программного модуля для системы дистанционного образования «Херсонский виртуальный университет» версии 2.0. Этот модуль должен обесечивать необходимую техническую и организационную среду для проведения занятий в режиме реального времени на основе дистанционных технологий.

Whiteboard – это электронный аналог школьной доски, инструмент, который позволит учащимся и преподавателю «с мелом в руках» рассматривать учебные элементы в процессе дистанционного обучения. Следует выделить несколько основных функций организации совместной работы – инструменты для просмотра видео, графической информации, слайдов, инструменты нанесения пометок, сносок, комментариев, инструменты для набора и редактирования текста, средства обмена мгновенными текстовыми сообщениями, аудиосвязь, пересылка файлов [4]. Выводимая в окне Whiteboard информация обновляется в реальном времени на компьютере каждого участника.

Электронную доску можно рассматривать как инструмент поддержки дистанционного обучения, который позволяет в синхронном режиме проводить занятия, вовлекать преподавателя и аудиторию в активное общение и взаимодействие в режиме реального времени [3]. На таких занятиях преподаватель объясняет материал, общается со слушателями, отвечает на вопросы, оценивает скорость восприятия информации, степень понимания излагаемого материала, объясняет тонкости и трудно понимаемые моменты. Таким образом, Whiteboard играет значительную роль при проведении занятий в электронной среде. Кроме того, *Электронная доска* может стать основой телекоммуникационного сервиса других классов приложений, в частности для создания виртуального конференц-зала или комнаты виртуального совещания.

Для использования *Электронной доски* пользователю нужен базовый набор технических и программных средств – компьютер с выходом в сеть, браузер и наушники с микрофоном.

### **Модель программного модуля Whiteboard.**

Модуль Whiteboard состоит из двух частей: серверной части и клиентской. На рис. 1 представлена схема взаимодействия СДО «ХВУ 2.0» [5] с модулем Whiteboard:

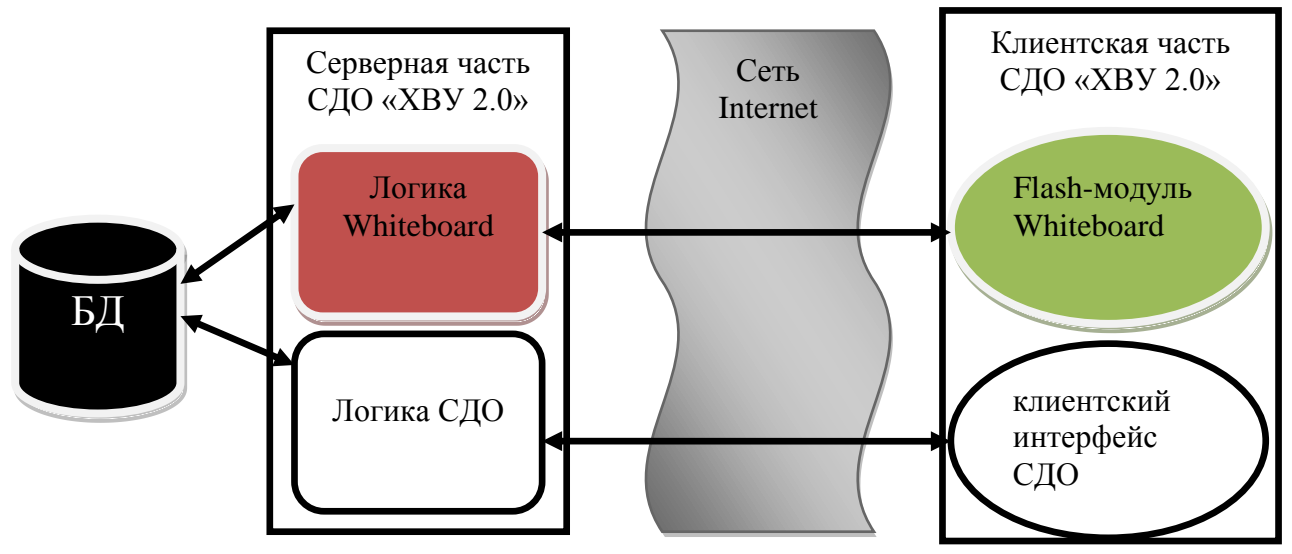

*Рис.1. взаимодействие СДО с модулем Whiteboard.*

Клиентская часть модуля имеет собственное клиентское визуальное представление в виде Flash-модуля, имеющего собственный канал связи с сервером СДО. Серверная часть Whiteboard также логически отделена от системы дистанционного обучения, но управляется ею. Оба сервиса используют общую базу данных.

Серверная часть – это .Net приложение, управляющее процессом обмена данными между пользователями и SQL серверной базой данных (рис. 2) и управляемое сервером СДО.

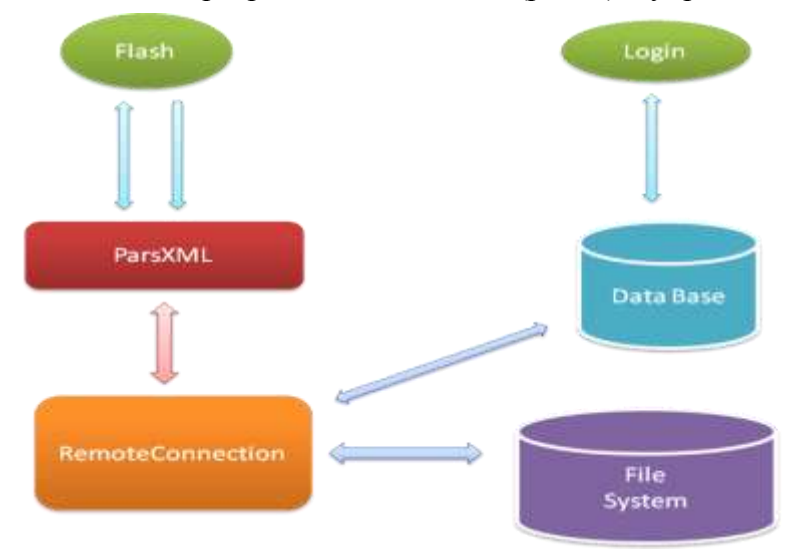

*Рис.2. Схема серверной части приложения.*

На рисунке 2 указана схема серверного приложения. Блок Flash это модуль клиентского swf приложения, который реализует логику работы клиентской части. ParsXML – модуль клиентского swf приложения предназначенный для обмена, анализа и преобразования во внутренний формат XML сообщений приходящих с сервера. Remote connection – серверный модуль, реализующий взаимодействие между распределенными клиентскими приложениями, а также создающий связь с базой данных. Login – веб-

интерфейс реализующий аутентификацию пользователя в системе. Data Base – хранилище данных (пользователи, роли, списки уроков). File System – хранилище файлов, которые используются для проведения дистанционных уроков.

Серверная часть модуля Whiteboard работает в многопользовательском режиме. При входе пользователя в сервис Whiteboard происходит процесс его авторизации. Затем происходит процесс загрузки клиентской части, создается класс «RemoteConnection» который организует приём запросов от клиента к серверу. Клиентская часть посылает первое сообщение и получает данные для инициализации сеанса, после этого начинается работа с приложением. Производится загрузка полезных данных в клиентскую часть веб-приложения, для проведения занятия. Во время работы системы постоянно производится обмен информацией между клиентской и серверной части. При обмене вся информация преобразовывается из транспортного формата в удобный формат для обработки и записи в БД. На протяжении всего сеанса работы сервис следит за тем, находится ли пользователь в сети.

Обмен данными между клиентом и сервером осуществляется посредством использования текстовых сообщений в формате XML. Существуют три основных вида сообщений:

• Object. Данный тип сообщения предназначен для передачи объектов созданных в поле рисования, таких как графические примитивы, текстовые надписи, картинки.

• Event. Посредством данного типа сообщений передаются следующие события: идентификация пользователя, смена прав, добавление / удаление пользователя.

• Files. Используется для передачи информации о файлах: добавлен файл, обновлен или удален. Также данный тег описывает 3 типа файлов текстовые, видео и графические.

Клиентская часть проекта – это Flash-модуль, который загружается в браузер на клиентском компьютере и выполняется под управлением модуля Adobe Flash Player (рис. 3).

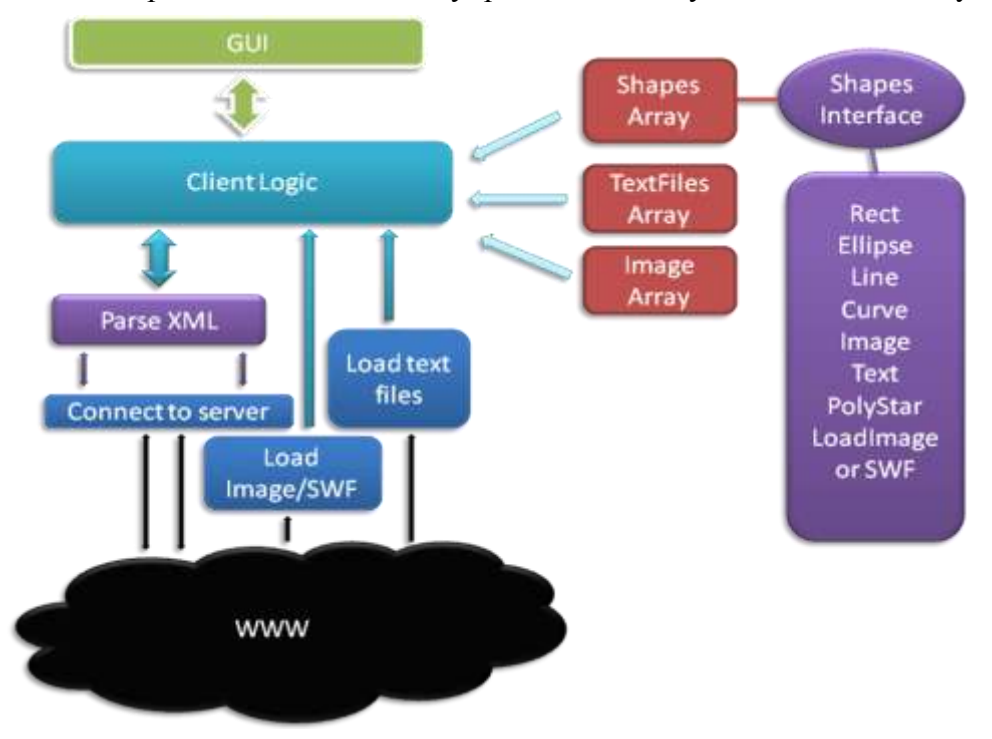

*Рис.3. Схема клиентской части приложения.*

На рисунке 3 представлена схема взаимодействия модулей в клиентском приложении Whiteboard. GUI – MXML файл описывающий графический интерфейс swf приложения. Client Logic – набор классов реализующих управление клиентским приложением. Parse XML – набор классов реализующий анализ и необходимое преобразование команд, в зависимости от того входящее или исходящее сообщение. Connect to Server – набор классов которые

#### **© Козловский Е.О., Кравцов Г.М., Лякутин В.В.**

выполняют функцию поддержания связи с сервером и отправки команд. Load Text Files – поток загрузки текстовых файлов. Load Image/SWF – поток загрузки изображений и flash роликов. Shapes Array, TextFiles Array … – конструкции реализующие отображение доступного для данного урока медиа контента. WWW – обозначение пространства глобальной сети посредством которой осуществляется связь с сервером.

В клиентской части можно выделить основные составляющие – графический интерфейс и логический интерфейс, реализующий управление электронной доской и обменом сообщений с сервером.

Взаимодействие с сервером выполняется с помощью двух основных потоков. Один из них отправляет запросы и получает пакеты данных от сервера. Через второй поток происходит отправка/приём различных типов файлов, системных сообщений, а также обновление данных сеанса связи. Отдельный процесс производит мониторинг наличия связи с сервером. Кроме того, в течение сеанса, любая принятая или отправляемая информация конвертируется в удобные транспортные форматы передачи данных по сети.

### **Режимы работы**

Прежде всего, для возможности проведения дистанционных занятий с помощью модуля электронной доски, преподавателю необходимо создать все необходимые материалы, загрузить их в систему, а также создать пошаговый ход занятия, разложить материалы по соответствующим шагам согласно программы курса. Для этого служит первый режим работы – Редактор Занятия.

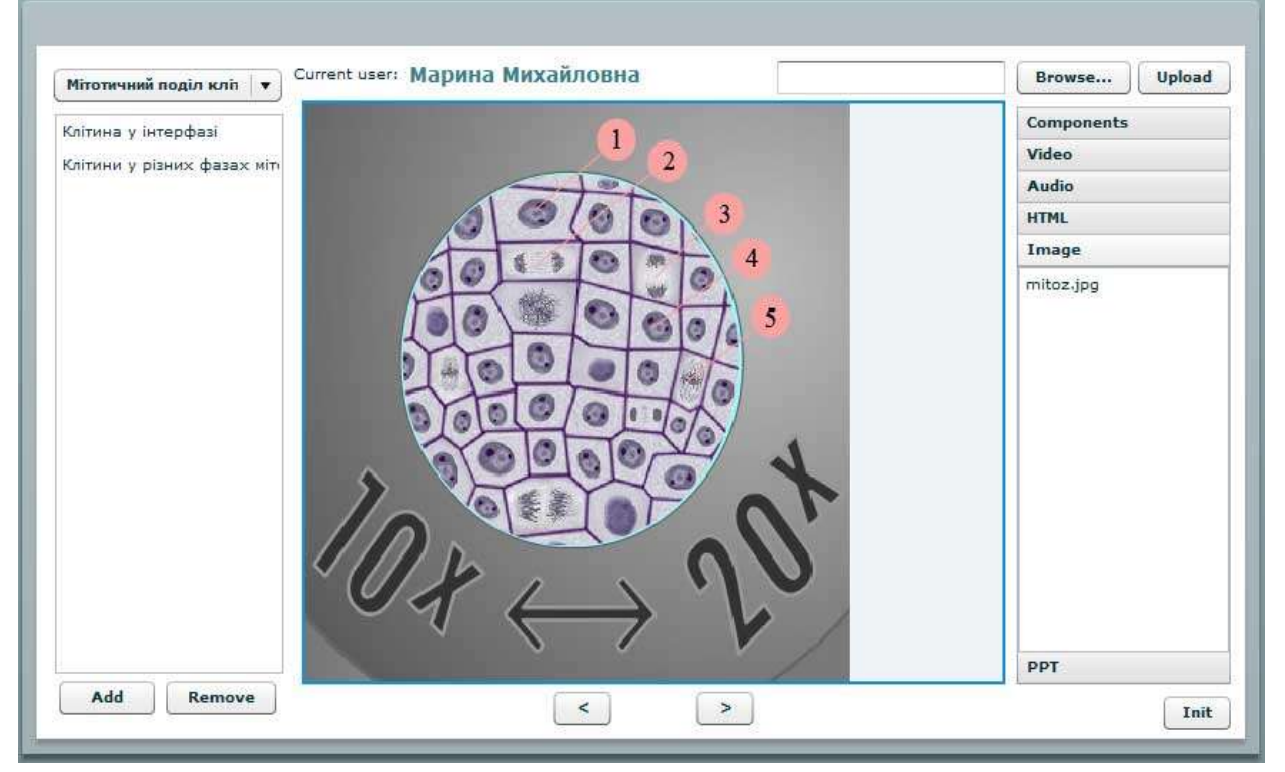

*Рис.5. Редактор Занятия модуля Whiteboard.*

Создав занятие, преподаватель назначает время проведения. В назначенное время пользователи входят в систему, подключаются к этому занятию, формируется сеанс работы. Это второй режим работы – Проведение Занятия.

После авторизации пользователей, на их компьютеры происходит загрузка интерфейса, инициализируются необходимые закладки, загружаются ранее заготовленные преподавателем элементы для отображения. (рис. 4). В режиме Проведения Занятия, преподаватель является ведущим и модератором занятия и полностью контролирует процесс. Он имеет возможность переходить по слайдам, говорить в микрофон, делать пометки на экране, также он может на время назначать участников занятия ведущими.

В интерфейсной части клиентского приложения отображается информация о текущем пользователе и текущем сеансе работы. Процесс взаимодействия реализован на пяти вкладках, переключаемых по сценарию работы преподавателем.

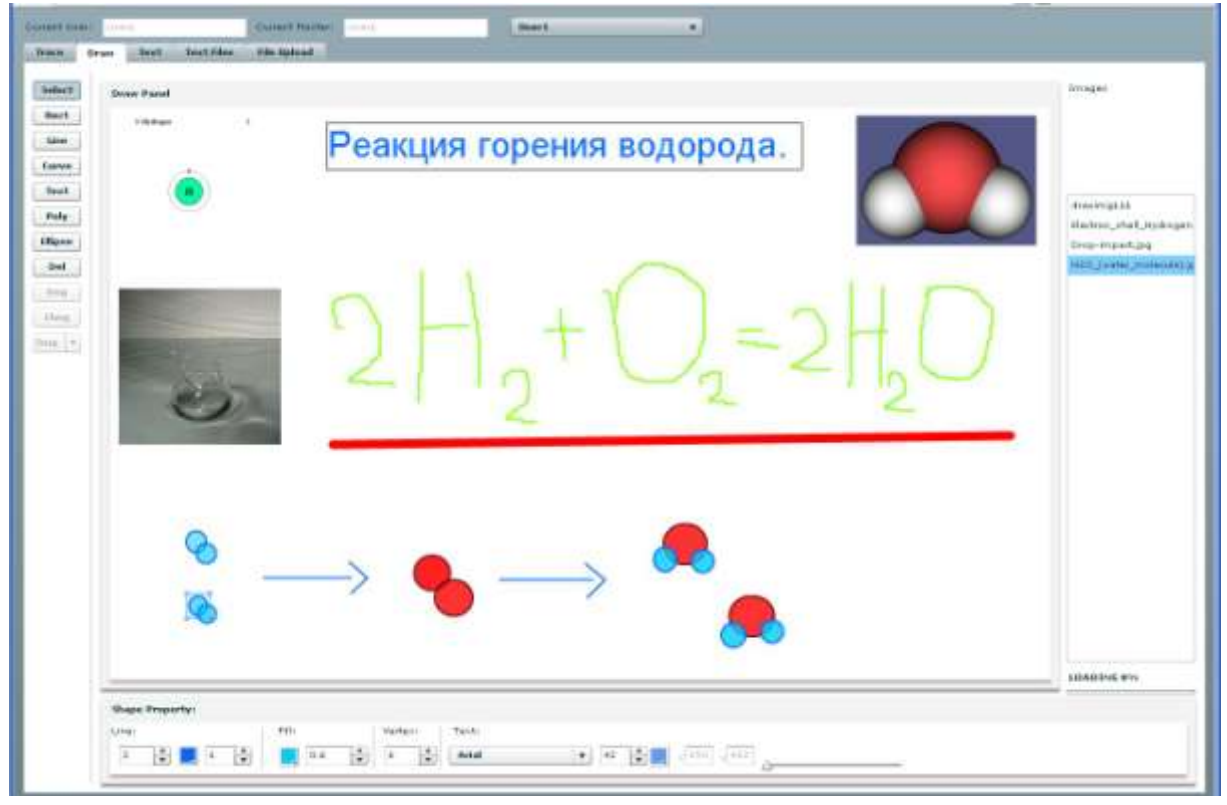

*Рис.4. Пример графического интерфейса модуля Whiteboard.*

Преподаватель излагает материал, делает пометки с помощью инструментов на панели управления, даёт пояснения в микрофон, в соответствующих вкладках демонстрирует различные детали занятия. Другие пользователи наблюдают изменения на электронной доске и слышат ведущего пользователя в реальном времени, а также могут принимать участие в дискуссии с помощью текстового чата. На определенном этапе занятия преподаватель может делегировать право управления одному из слушателей для выступления, пояснения понятия, ответа на вопрос и т.д.

Вкладки в окне Whiteboard предназначены для отображения информативных ресурсов различных типов. Вкладки рисования, отображения текста и картинок содержат набор инструментов для пометок различного рода, и поля для рисования, также на этой вкладке загружаются текстовые, графические, анимационные файлы содержащие суть изучаемого явления. Вкладка видео служит для просмотра видеофрагментов необходимых при проведении занятий. Во вкладке «загрузка» есть возможность загружать на сервер мультимедийные файлы различных форматов. В процессе загрузки происходит оптимизация популярных типов данных в единый формат для работы в веб-среде.

#### **Использование проекта**

Применение виртуальных электронных досок позволяет значительно расширить набор дидактических средств при удалённом обучении. Работа с электронной доской прежде всего предполагает совместную деятельность преподавателя со слушателями [1]. Эффективность электронной доски зависит прежде всего от того как преподаватель овладел методикой работы с ней, как с инструментом.

Работа проводится примерно в таком порядке – преподаватель объясняет материал учебной темы, актуализирует внимание учащихся на элементе учебного задания (текст, изображение, видео и т.д.) на виртуальной электронной доске. Вызывает совместное обсуждение, направляет слушателей на поиски материала по заданному вопросу в сеть,

#### **© Козловский Е.О., Кравцов Г.М., Лякутин В.В.**

собирает результаты исследований, принимает ответы учащихся, показывает в деталях суть изучаемого учебного элемента, оценивает активность слушателей.

Также в процессе дистанционного обучения учащиеся могут быть разделены на небольшие группы, в которых слушатели работают над своими проектами и заданиями, общаются, переписываются, вместе занимаются поиском ответов, целью такого занятия может стать презентация, брошюра, аудио ролик, и т.п. Работа над проектами и заданиями организуется для обмена идеями в группе, принятия решений и подготовки результатов.

Кроме обучающей составляющей электронную доску можно использовать при проведении on-line конференций и семинаров [6]. Тот же набор инструментов электронной доски, который используется в процессе дистанционного обучения, может быть использован и в научных целях. К примеру, для выступления с докладом, освещения статей, показа результатов научных изысканий, проведения дискуссий и т.д.

### **Заключение**

В статье описана структура и построена модель обучения с использованием разработанного программного модуля Whiteboard – виртуальной электронной доски для системы дистанционного обучения «Херсонский виртуальный университет». Показаны преимущества использования этого модуля при организации дистанционного обучения в режиме реального времени.

Виртуальная доска СДО «ХВУ 2.0» обладает необходимым для on-line общения набором инструментов. Работа в модуле Whiteboard значительно облегчает контакт учителя и учеников, даёт возможность пояснять изучаемый материал и оценивать работу учащихся. Помимо образовательного применения Электронная доска может стать основой телекоммуникационного сервиса других классов приложений, в частности для создания виртуального конференц-зала или виртуального офиса для совещания.

## *СПИСОК ИСПОЛЬЗОВАННЫХ ИСТОЧНИКОВ*

- 1. Яценко Ю.С., Марушкина О.В. Обучение английскому языку посредством интернет технологий. РПИЮФУ, 2007. – С. 5-17.
- 2. Скиба Е. Средства синхронного и асинхронного электронного обучения. http://www.trainings.ru, 2008.
- 3. Козловський Є.О. Моделювання інструменту інтерактивної взаємодії віртуальна дошка, для проекту ХВУ 2.0 / Інформаційні технології в освіті, 2008. – C.47-55.
- 4. Скуратов А.К., Сухарева Н.А. Информационные технологии дистанционного обучения / Университетское управление, 2000. №1(12). – С. 37-42.
- 5. Система дистанционного обучения "Херсонский виртуальный университет". http://dls.kherson.ua/dls.
- 6. Цикин И.А. Подготовка и проведение учебных курсов в заочно-дистанционной форме обучения / Метод. рекомендации преподавателям. Изд. СПбГТУ, 2000г.

*Рецензент: Львов М.С.*